SECOP II - Módulo V. Selección y adjudicación de procesos de contratación Unidad 1 - Ingreso, apertura y verificación de ofertas – Apertura y verificación de ofertas

## Actividad 2. Apertura y verificación de ofertas

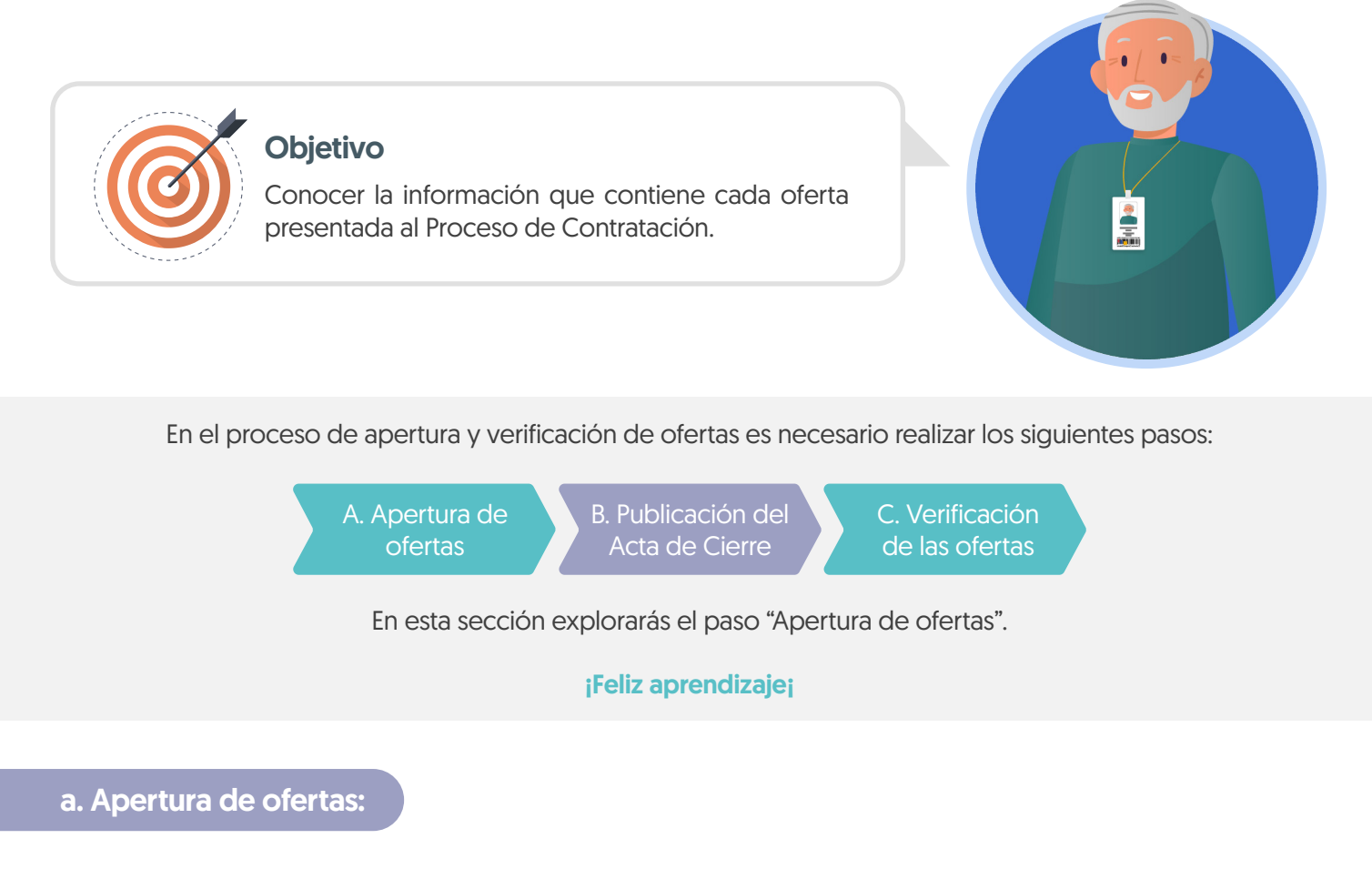

Dirígete al área de trabajo del proceso a la sección de "Lista de ofertas" y haz clic en "Apertura de ofertas".

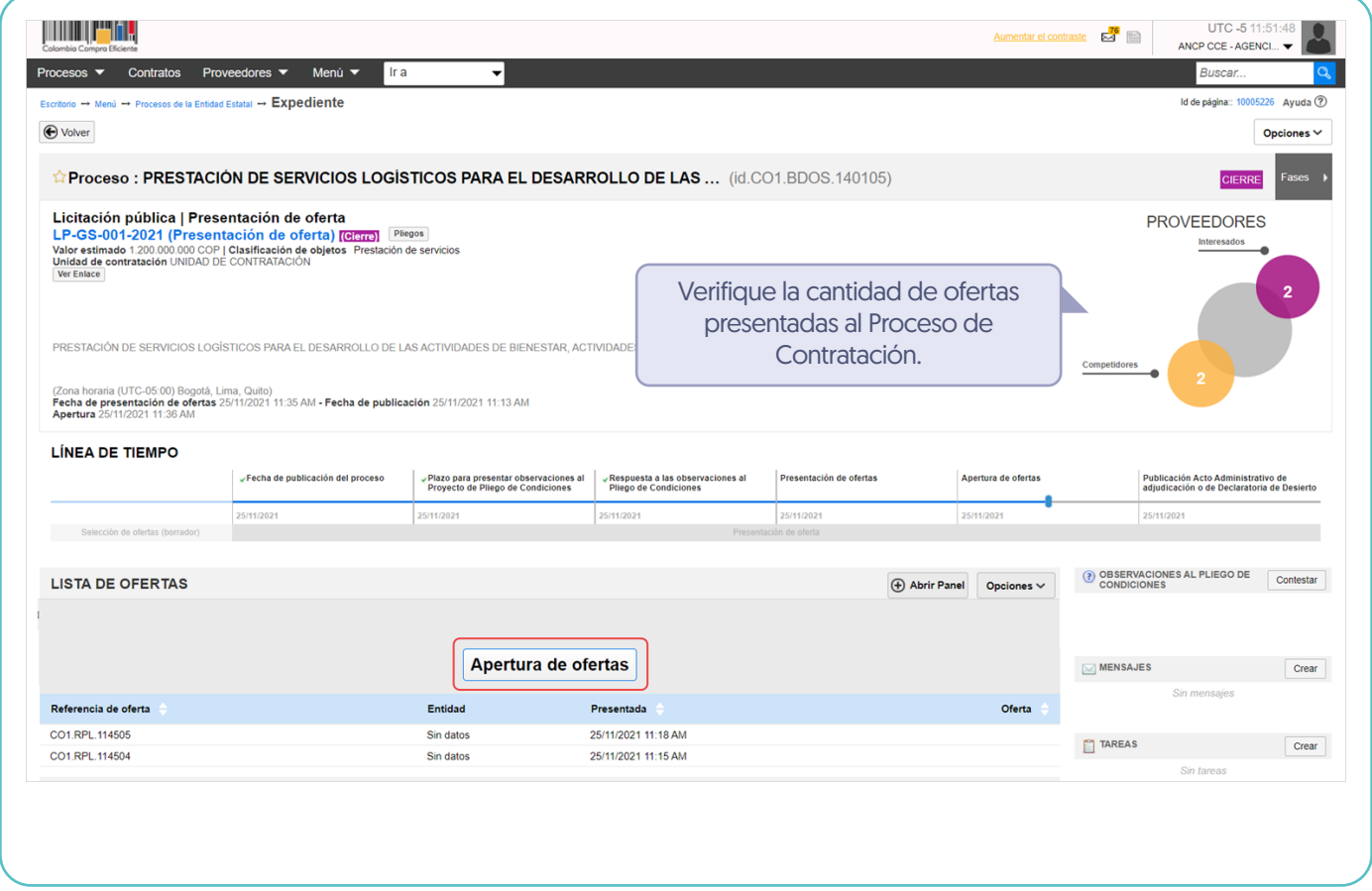

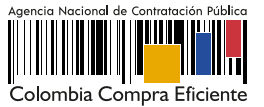

El SECOP II habilitará el panel de las ofertas para acceder a la información que contiene cada oferta presentada al proceso, has clic en "Iniciar". Si el Usuario Administrador de la Entidad Estatal configuró Flujos de Aprobación, deberás esperar que el o los usuarios aprobadores autoricen la apertura.

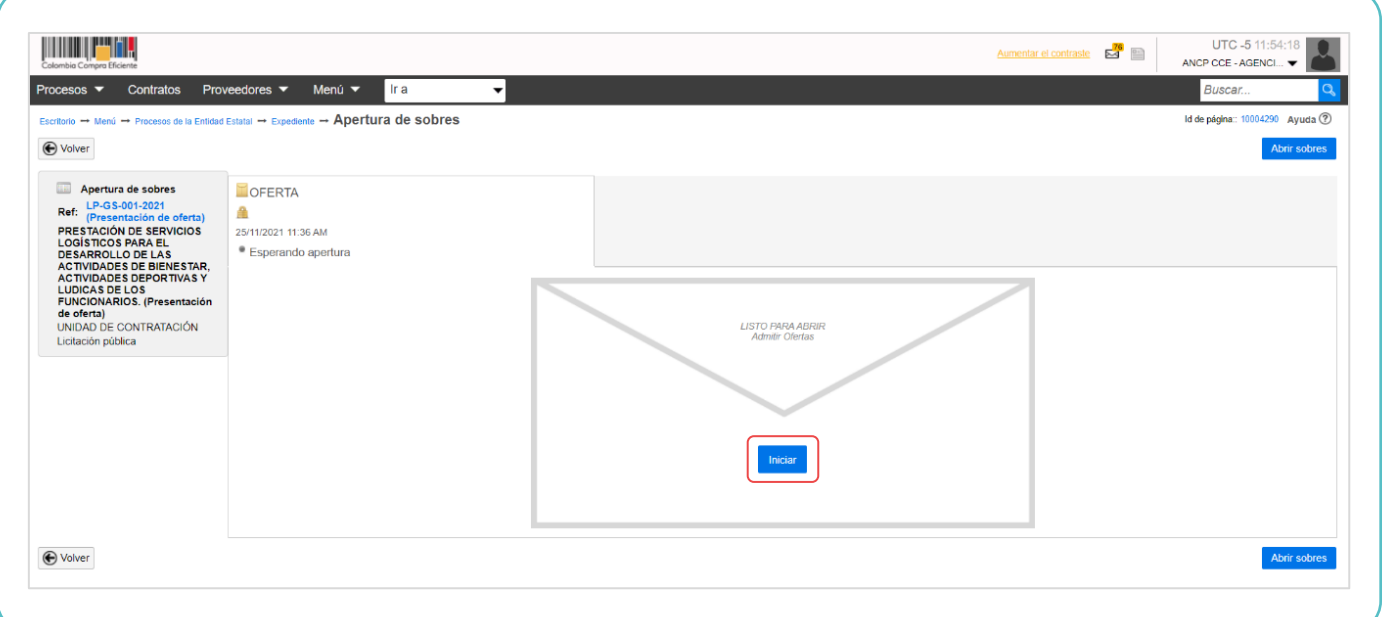

Haz clic en "Abrir sobres" para que el SECOP II desencripte la información de las ofertas.

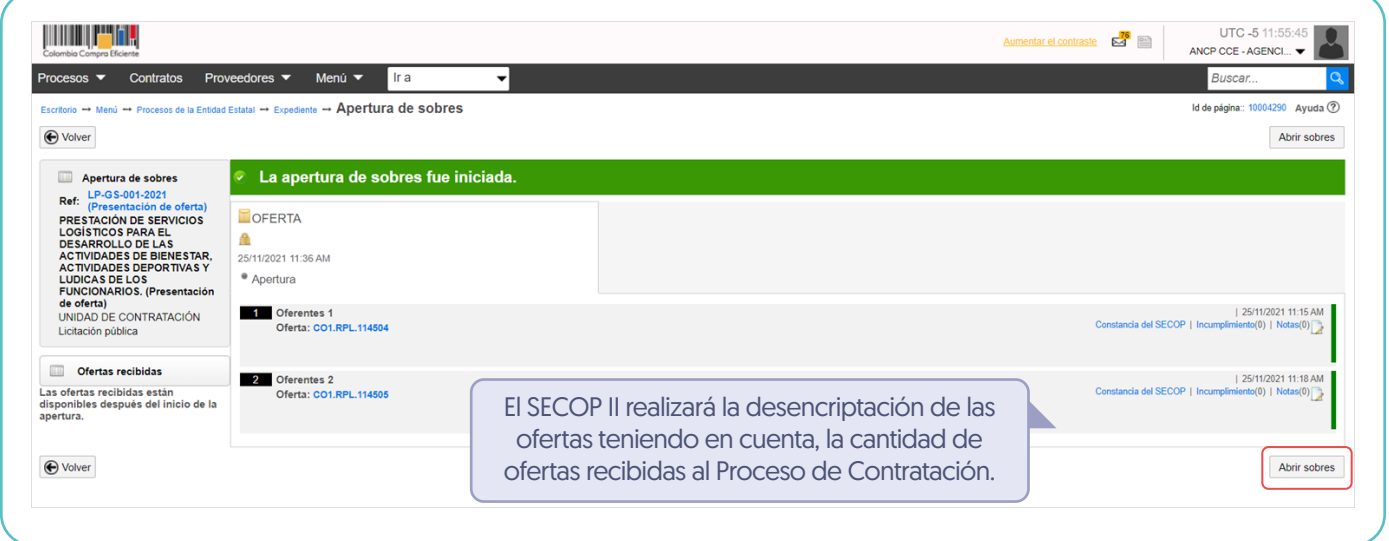

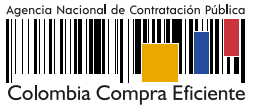